# Unixpropädeutikum Übung 3 01. und 02. Oktober 2020

# $1$  **LAT<sub>E</sub>X**

### 1.1 Einführung

LATEX(gesprochen: La-Tech) ist ein Textsatzsystem, mit dem man auf einfache Weise komplexe Dokumente schreiben kann.

Folgendes Beispiel dient zum Erlernen von LATEX. Kopiere das Dokument in eine Datei namens text.tex

```
\documentclass{article}
\usepackage[utf8]{inputenc}
\usepackage[T1]{fontenc}
\usepackage{ngerman}
\title{Ein Testdokument}
\author{Otto Normalverbraucher}
\begin{document}
%% Titel und Inhaltsverzeichnis des Artikels hier
%% ausgeben
\maketitle
\tableofcontents
\section{Einleitung}
Hier kommt die Einleitung. Ihre Ueberschrift kommt
automatisch in das Inhaltsverzeichnis.
\subsection{Formeln}
\LaTeX{} ist auch ohne Formeln sehr nuetzlich und
einfach zu verwenden. Grafiken, Tabellen,
Querverweise aller Art, Literatur- und
Stichwortverzeichnis sind kein Problem.
Formeln sind etwas schwieriger, dennoch hier ein
einfaches Beispiel. Zwei von Einsteins
beruehmtesten Formeln lauten:
\begin{eqnarray}
  E &=&\text{mc}^2\lambda\lambdam \&=& \frac{m_0}{\sqrt{1-\frac{rac}{v^2}}\end{eqnarray}
Aber wer keine Formeln schreibt, braucht sich
damit auch nicht zu beschaeftigen.
\end{document}
```
Übersetzen kannst du das LATEX-Dokument dann mit dem Programm latexmk -pdf test.tex in eine PDF-Datei. Anschließend könnt ihr die erzeuge PDF Datei wieder auf euren Rechner übertragen und ansehen.

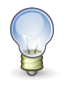

### Tipp

Manchmal sind mehrere Kompiliervorgänge nötig, wenn du in deinem LATEX-Dokument ein Inhalts-, Stichwort-, Literaturverzeichnis, etc. verwenden möchtest. Der Befehl pdflatex nimmt dir das mehrfache ausführen von latexmk ab.

## 1.2 L2kurz

Lade dir das Dokument "L2kurz" aus dem Internet herunter. Dieses ist eine ziemlich gute LATEX-Einführung. Nutze<br>Ses Einführung, um harzuszufingen, wie du die Fermel auch Salzweis zetzen kannet. Dezu kennet du des Dekument diese Einführung, um herauszufingen, wie du die Formel  $\gamma_1+\delta_\nu\models x^2$  setzen kannst. Dazu kannst du das Dokument aus der vorherigen Aufgabe einfach erweitern.

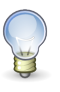

Um für ein mathematische Symbol den entsprechenden Befehl in LATFX zu finden kannst du http://detexify.kirelabs.org/classify.html benutzen.

#### 1.3 Einbinden von Grafiken und Bildern

Grafiken kann man in LATEX am Besten als pdf, svg und eps einbinden. Für Bilder eignen sich die Formate jpeg und png. Zuvor muss das Paket graphicx im Header eingebunden werden.

Hat man ein Bild namens bild.png, so bindet man es mit

\includegraphics{bild}

Tipp

Tipp

ein. Ein Bild kann man auch skaliert einfügen:

\includegraphics[scale=0.5]{bild}

Um es auf Textbreite zu skalieren, verwendet man folgenden Befehl:

\includegraphics[width=\textwidth]{bild}

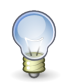

Wenn du jetzt noch Lust und Zeit hast, kannst du dich den folgenden Bonusaufgaben widmen.

#### 2 Bonusaufgabe

Verbindet euch mit dem Server alfsse. Hier könnt ihr in dem Verzeichnis /disk/alfsee/mirr0/user nach der Datei ".bonus.sh" suchen. Sobald ihr diese gefunden habt, könnt ihr sie einmal ausführen und euch anschauen was passiert (bringt Zeit mit ;) ).

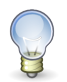

#### Tipp

Vorzeitig beenden könnt ihr die Ausführung mit der Tastenkombination strg und + beenden. Anschließt kommt die Ausgabe "telnet>" dort könnt ihr einfach "quit" eingeben um in die gewohnte Umgebung zu kommen.